#### **Antes de comenzar la clase una Reflexión:**

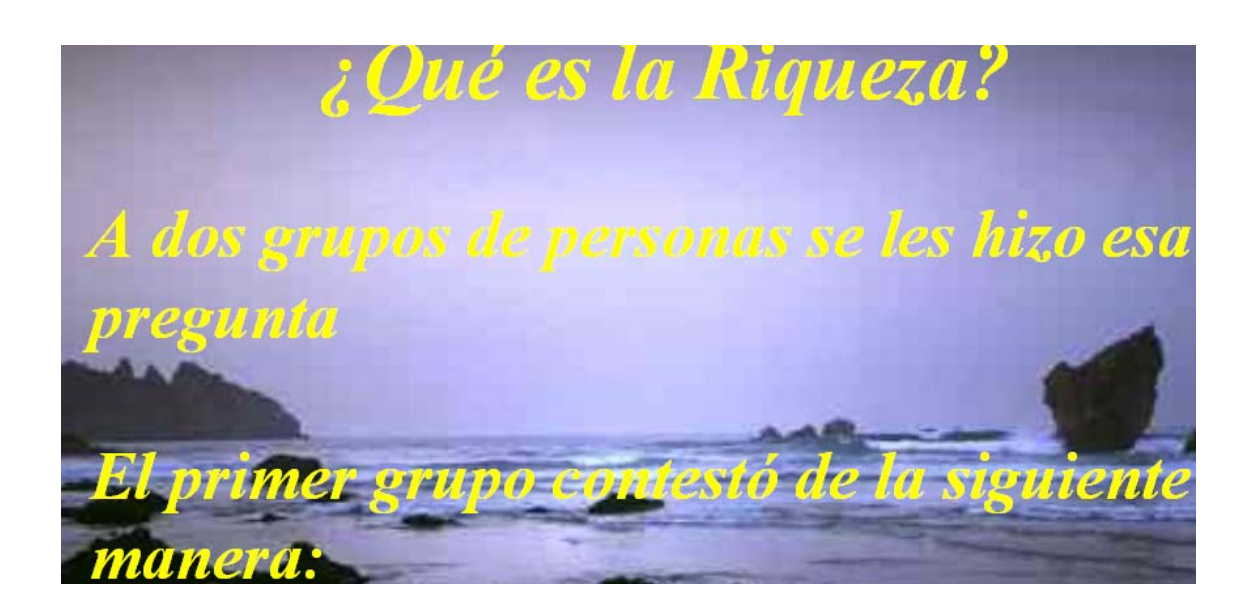

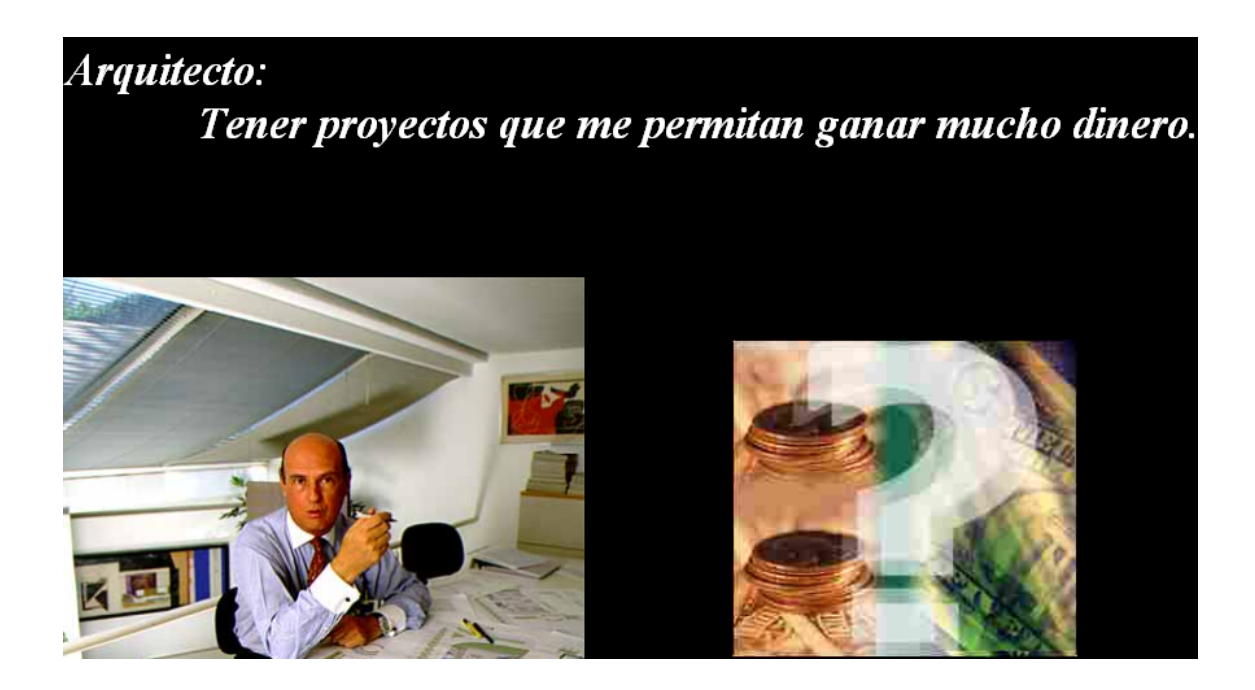

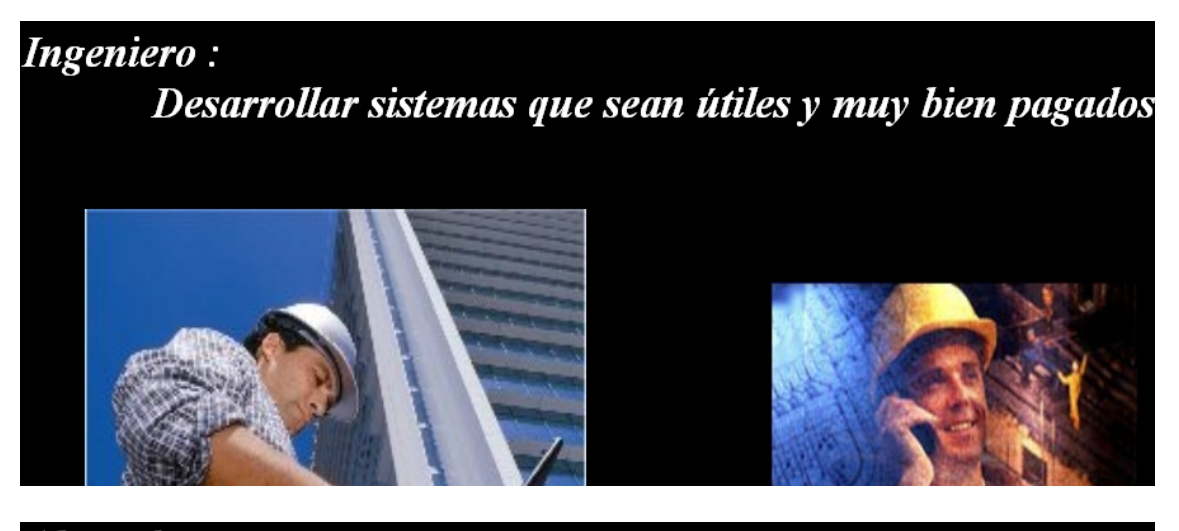

Abogado: Tener muchos casos que dejen buenas ganancias

y tener un BMW.

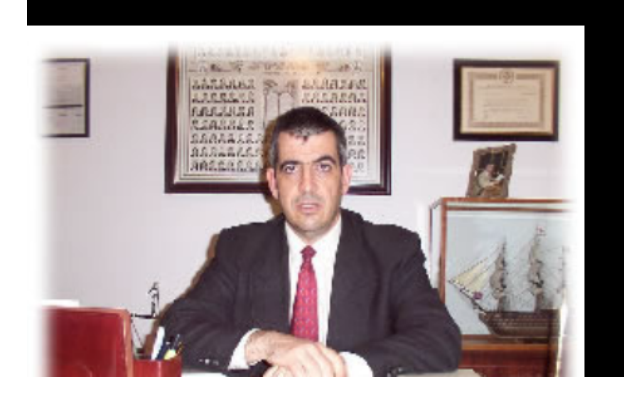

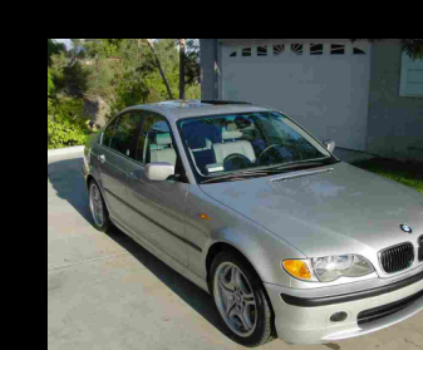

El segundo grupo contestó lo siguiente :

Preso de por vida : Caminar libre por las calles.

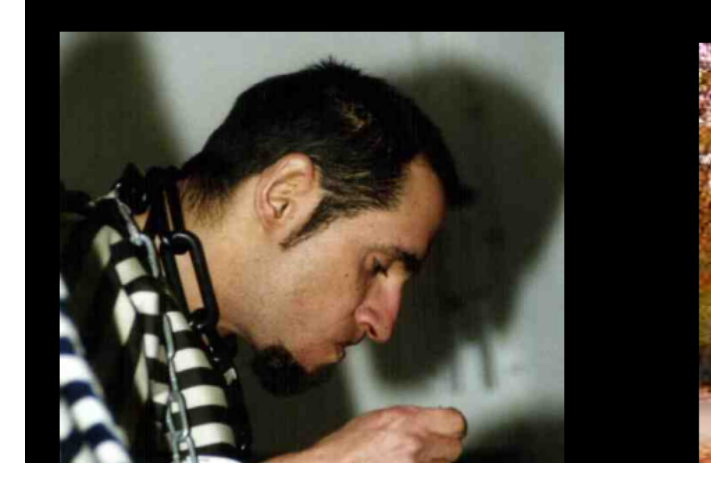

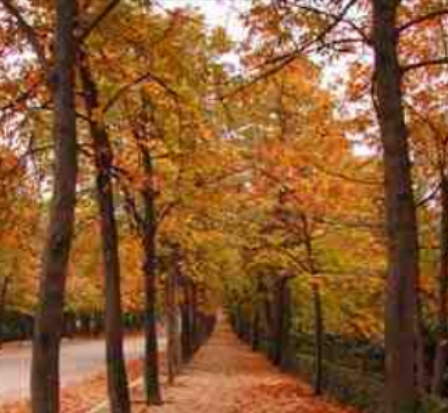

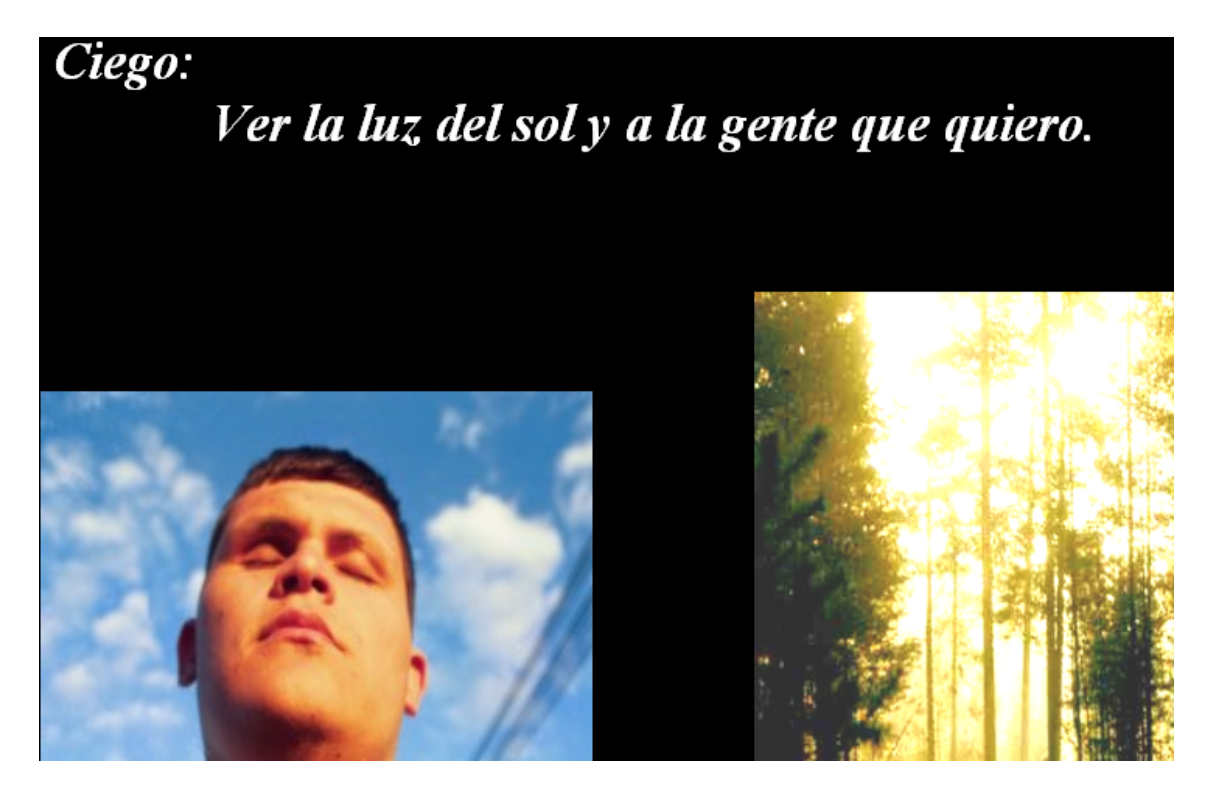

Sordo Mudo: Escuchar el sonido del viento y Poder decir a las personas cuánto las amo.

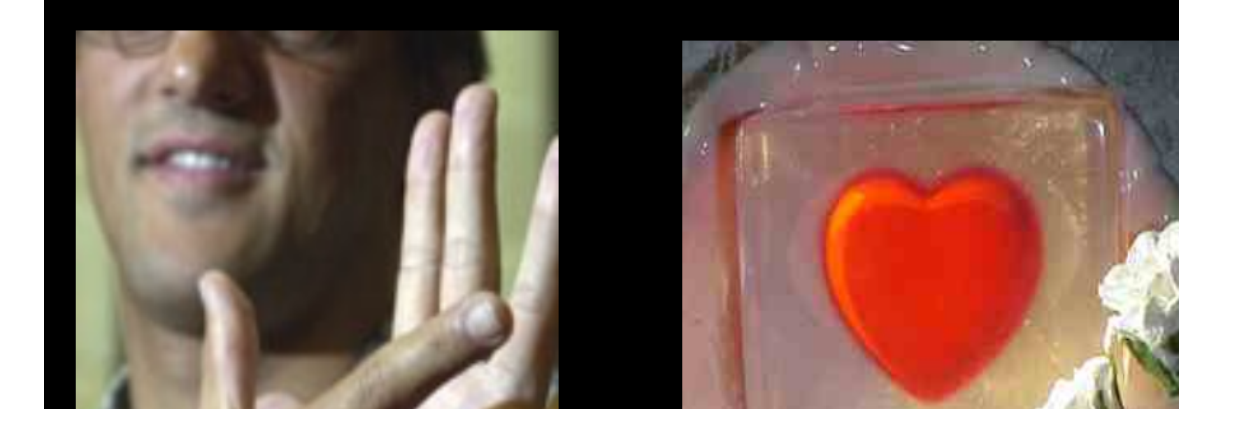

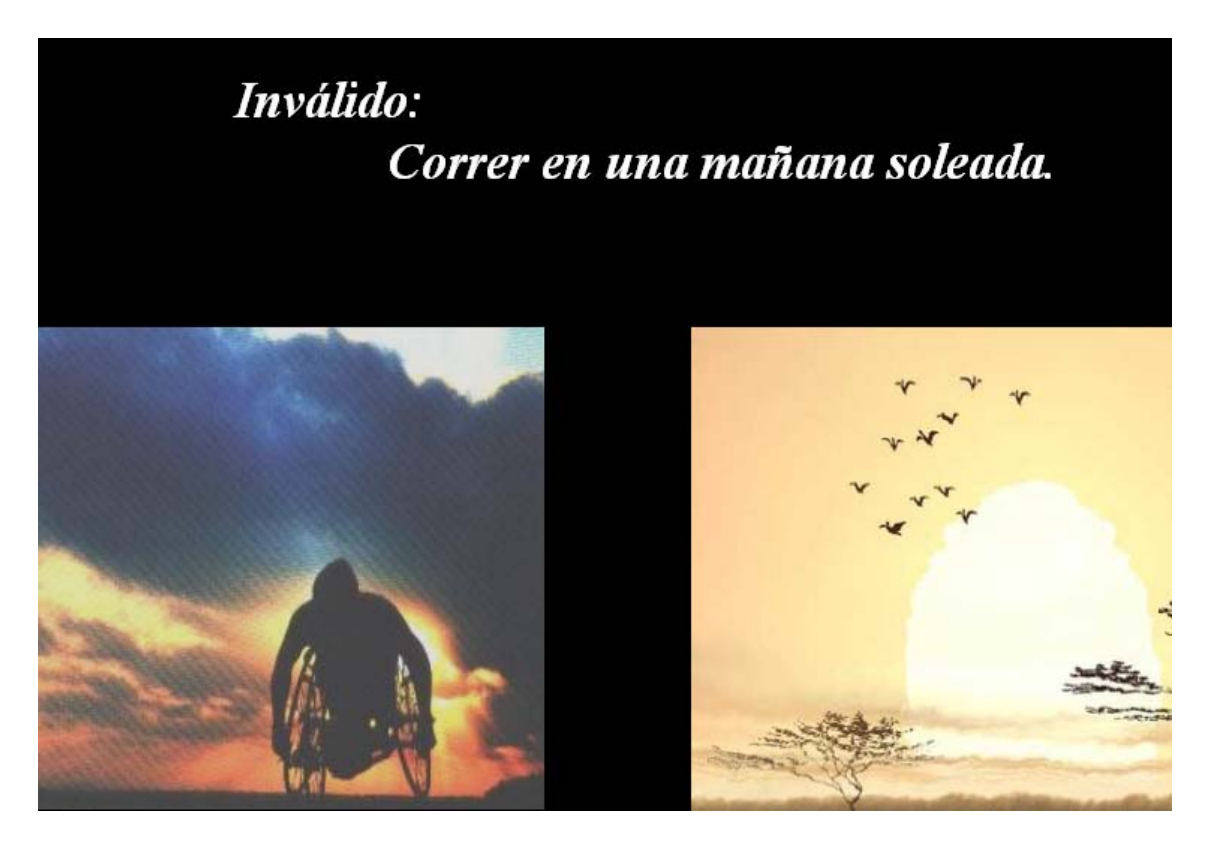

### **MORALEJA!!!!!!!!!**

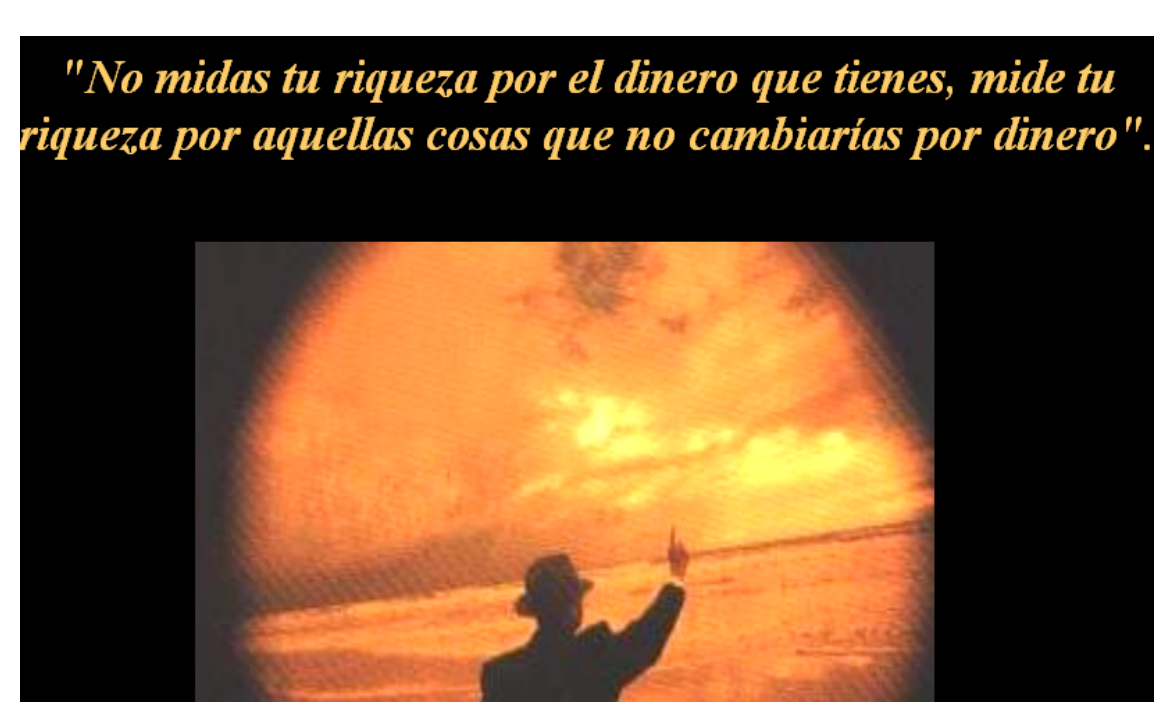

## **VALIDACIÓN DE CLAVE SIMPLE.**

El estudiante ya aprendió como crear un Formulario. También aprendió como Incluir, Modificar, Eliminar y como Generar algunos Listados utilizando Visual Basic e instrucciones SQL. Sin embargo, todavía no ha aprendido como realizar validaciones básicas. Es decir, no permitir claves repetidas, como hacer búsquedas para validar registros a modificar o a eliminar , entre otras cosas.

En ese orden de ideas, acto seguido los principiantes en el uso de estas herramientas encontrarán unas rutinas sencillas que le permitirán aprender estos conceptos.

Para comenzar el trabajo tenemos un programa pequeño de actualización de Archivos Maestros, cuyo Menú principal en el Formulario MDI es el siguiente:

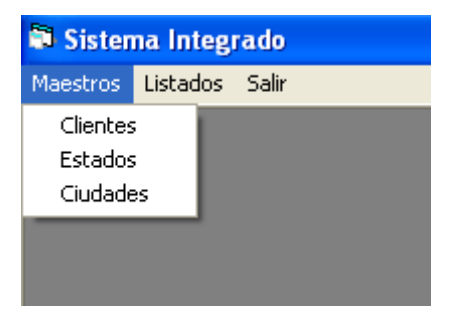

Aquí en la opción de Maestros, se pueden actualizar: Clientes, Estados y Ciudades.

Ahora bien, si se selecciona la Opción de Estados, se irá al Formulario de actualización de Estados.

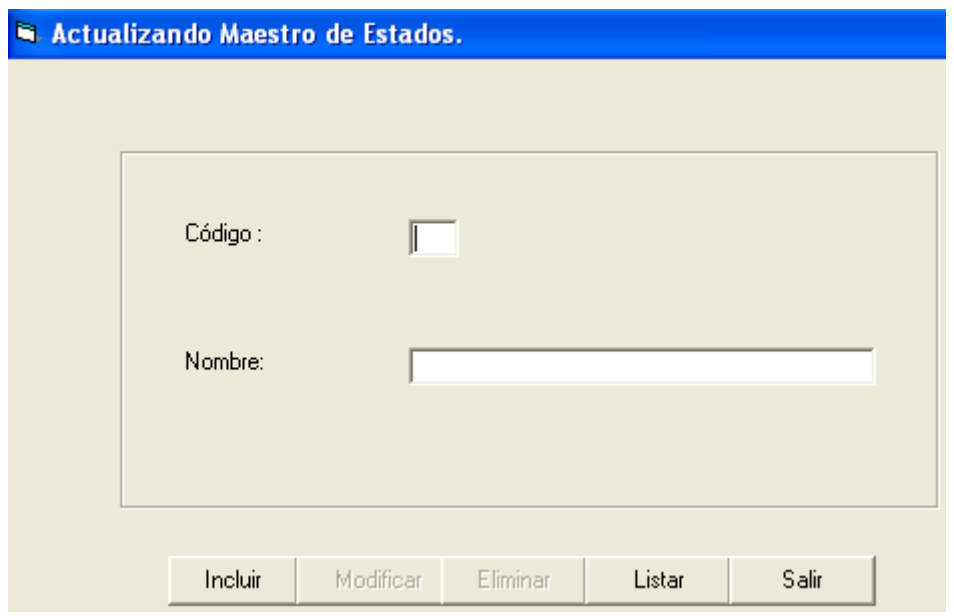

En este Formulario se actualiza el Código y el Nombre de cada Estado del país. La mencionada actualización se realiza sobre una Tabla llamada Estados con la siguiente Estructura y con Cod\_estado como campo clave:

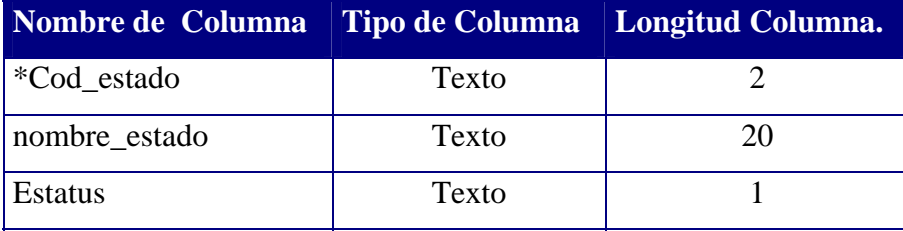

La idea de la Actualización consiste en que cuando el usuario seleccione la Opción de Estados en el Menú Principal, aparezca el Formulario de Estados con la Opción de INCLUIR, LISTAR y SALIR encendidas y las de MODIFICAR y ELIMINAR apagadas. En ese caso el usuario va a suministrar un código de Estado y ENTER. Si el Estado no existe se podrá realizar la Inclusión, por otro lado, si el estado ya existe el Sistema encenderá automáticamente las opciones de MODIFICAR y ELIMINAR y apagará la de INCLUIR, además mostrará los Datos ya registrados para que continúe el proceso.

Para lograr esta actualización, se deben seguir los siguientes pasos:

1. Ir al Formulario y cambiar a los Botones de **Modificar** y **Eliminar** la Propiedad ENABLED. Así aparecerán apagados cuando corra el Formulario.

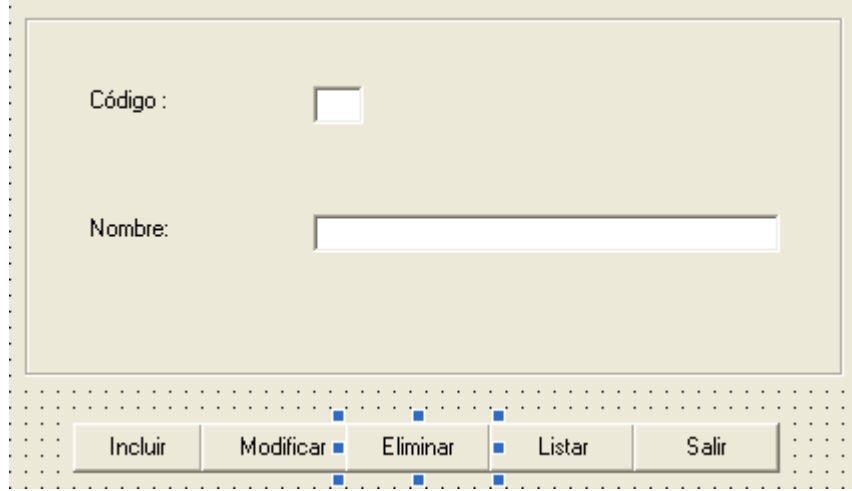

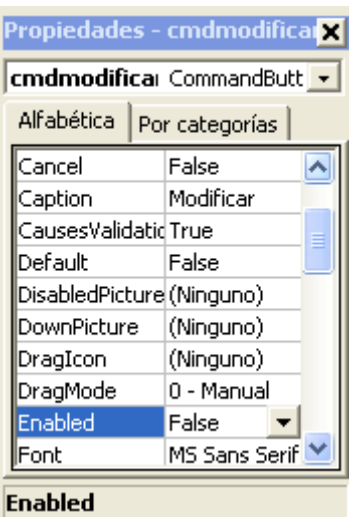

2. Ahora es necesario colocar una rutina Keypress de TxtCodigo. Esta rutina entrará en funcionamiento cuando el usuario suministre un código y presione ENTER.

```
Private Sub TxtCodigo KeyPress (KeyAscii As Integer)
      If KeyAscii = 13 Then
        Set rs = New ADODB. Recordset
        sql = "Select * from estados where cod estado = ''' + (txtcodigo. Text) + "' and estatus = 'A'"
        rs. Open sql, db, , , adCmdText
        If rs.EOF Then
            MsgBox " No se encuentra el Estado. Por favor proceda a Incluirlo "
            txtnombre.SetFocus
            emdincluir. Enabled = True
            txtnombre.Enabled = True
            txtnombre.Text = ''''cmdmodificar. Enabled = False
            cmdeliminar. Enabled = False
        Else
            emdincluir. Enabled = False
            cmdmodificar. Enabled = True
            cmdeliminar. Enabled = True
            txtnombre.Enabled = True
            txtnombre.Text = rs!nombre estado
        End If
    End If
End Sub
```
Si el usuario suministra un código que no exista, podrá incluir. Si el código existe, podrá modificar o eliminar.

3. Se recomienda que cuando el usuario ingrese al Formulario de Estados, inmediatamente se le solicite un código de estado. Para ello, el cursor debe estar colocado sobre el TEXTBOX que pide ese código, por ello, es necesario agregar a las rutinas de actualización un FORM\_LOAD de la siguiente manera:

```
Public Sub formestadosform load()
  txtcodigo.SetFocus
End Sub
```
Cuando se escribe la instrucción: txtcodigo.SetFocus, se le indica a Visual Basic, que el cursor se debe colocar en la posición del txtcodigo que se encuentra en el formulario.

4. Luego debe colocarse una rutina de Incluir:

```
Private Sub cmdincluir Click()
If txtcodigo.Text = "" Then
   MsqBox "Debe Suministrar un Código de Estado...", vbExclamation, "Estados"
   txtcodigo.SetFocus
   Else
       sql = "Insert Into Estados values('" & Trim(txtcodigo.Text) & "','" & Trim(txtnombre.Text) & "','A')"
       db.Execute sql, SOpt
       MsgBox "Registro Incluido ", vbExclamation, "Estados"
       txtnombre.Text = ""txtcodigo.Text = ""End If
End Sub
```
5. También la de Modificar:

```
Private Sub cmdmodificar Click()
         sal = "Updateestados"
         \epsilon " set Nombre estado = '" \epsilon Trim(txtnombre.Text) \epsilon "'"
        \epsilon set nonsite_estatio = \epsilon if important instead \epsilon " = \epsilon" where cod_estado = '" \epsilon Trimport instead is "'"
         db.Execute sql, SOpt
         MsgBox " El Nombre del Estado ha sido modificado ", vbExclamation, "Estado"
         txtnombre.Text = ""txtcodigo.Text = ""End Sub
   6. Así mismo la de Eliminar: 
Private Sub cmdeliminar Click()
'sgl = update estasdo set estatus = 'E'
  sol = "Update Estados"\zeta " set estatus ='E'"
  \epsilon " where cod estado = \epsilon " \epsilon Trim(txtcodigo.Text) \epsilon "'"
  db.Execute sql, SOpt
     MsqBox " El registro ha sido Eliminado ", vbExclamation, "Estado"
     txtnombre. Text = ""txtcodigo.Text = ""End Sub
```
Al revisar la rutina de Eliminar, se puede notar que la primera línea después del PRIVATE comienza con una comilla simple. Eso indica, que esa línea no es valida porque todo lo que comience con comilla simple representa un comentario.

**OJO PELAO :** En el pasado, cuando realicé un examen escrito de las rutinas de actualización, un grupo muy pequeño de estudiantes, se aprendió TAN, PERO TAN BIEN!!!! esa rutina, que al responder el examen (Repito era escrito), colocaron la rutina con el mismo comentario, de una manera exacta. (Algunas veces he llegado a "sospechar", repito solo a "sospechar" que se copiaron o se la aprendieron de memoria sin saber realmente lo que hacía).

- 7. Emitir un Listado con la información contenida en la Tabla de Estados. Para ello puede utilizar un MSFlexGrid de la siguiente manera:
- 7.1 Agregar el MSFlexgrid al Proyecto. Esto se realiza mediante un proceso similat al de agregar el Microsoft ADO Data Control 6.0. Por ello, es necesario ingresar por la opción PROYECTO y seleccionar COMPONENTES.

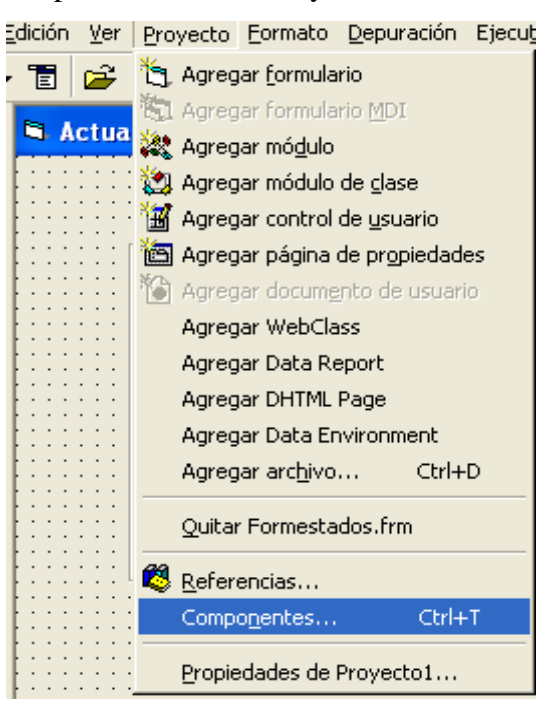

7.2 Localizar Microsoft FlexGrid Contro 6.0.

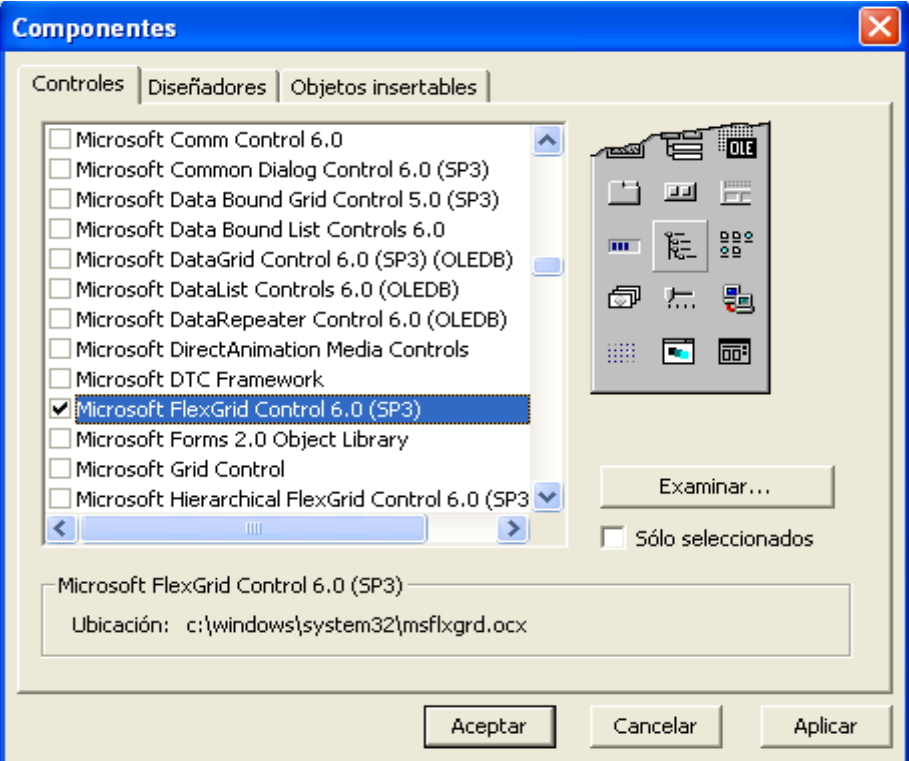

7.3 Podrá visualizar el FLEXGRID en la ventana general.

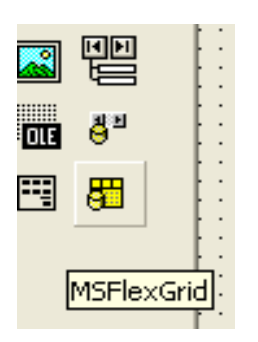

7.4 Ahora se debe ir por Proyecto y seleccionar: Agregar Fomulario.

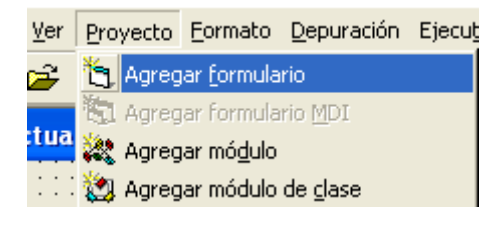

#### 7.5 Seleccionar Formulario y Abrir.

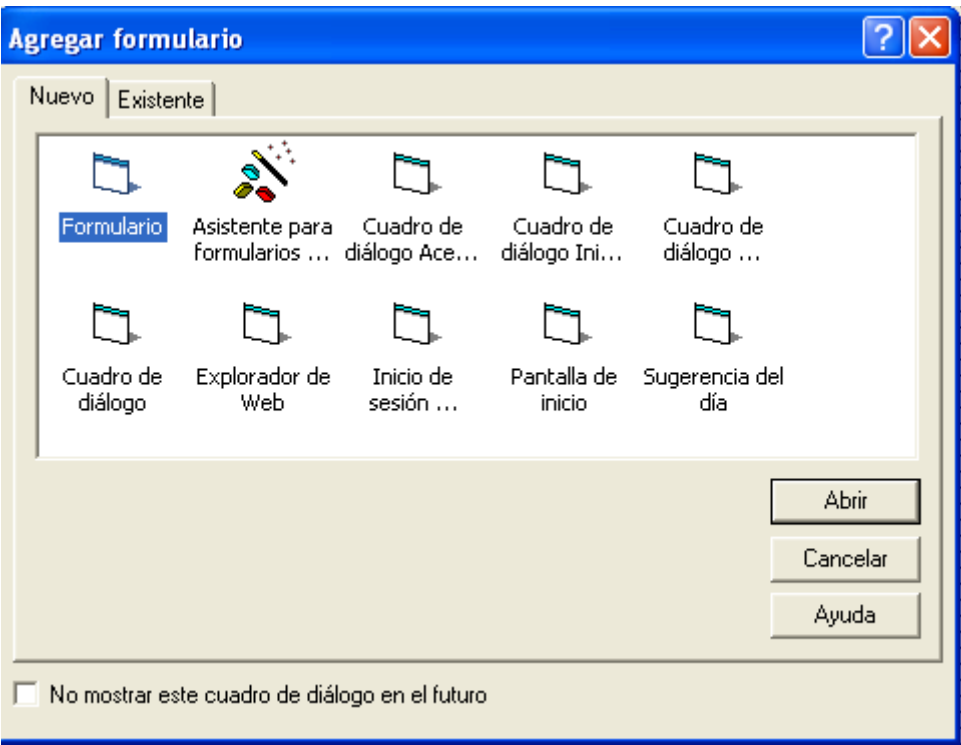

7.6 Cambiar el nombre al Formulario por LISTESTADOS (Significa Listado de Estados) y el CAPTION por "Listado de Estados".

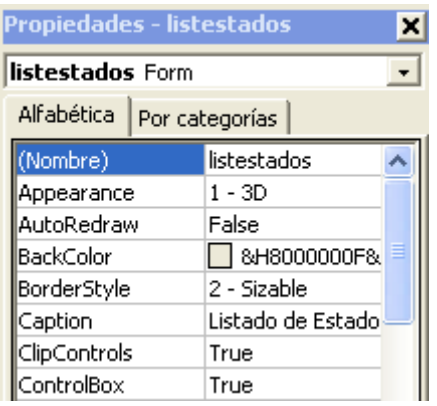

7.7 Dibujar un MSFlexGrid en el Formulario LISTESTADOS.

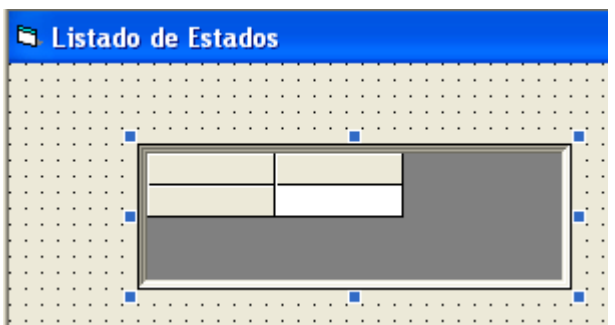

7.8 Se puede Cambiar el Nombre por Grid1 o GridEstados. Sin embargo, en este ejemplo se dejará como MSFlexGrid1

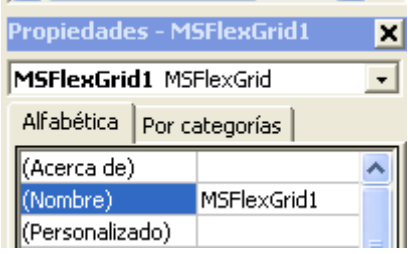

7.9 Agrandar el Grid, utilizando el Ratón.

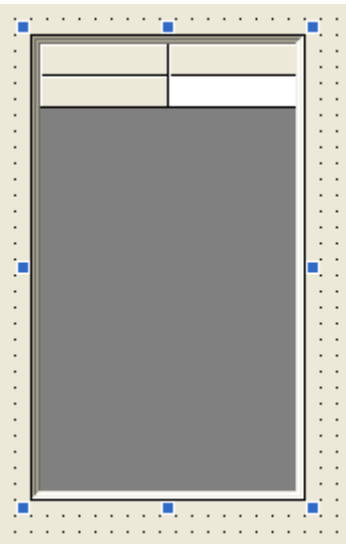

7.10 Colocarse sobre el Grid y presionar el Botón Derecho. Allí seleccionar Propiedades.

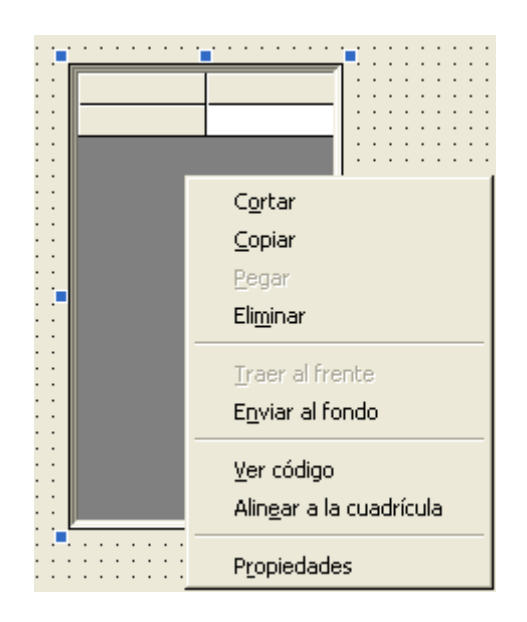

7.10 Al ingresar a la ventana de Propiedades, cambiar el parámetro ROWS(Filas) = 2 por ROWS = 15 (Por ejemplo). Luego Aplicar y Aceptar. Esta permitirá que la Grid muestre grupos de 15 Estados y si hay mas el usuario bajará con la Barra Lateral (ScrollBars).

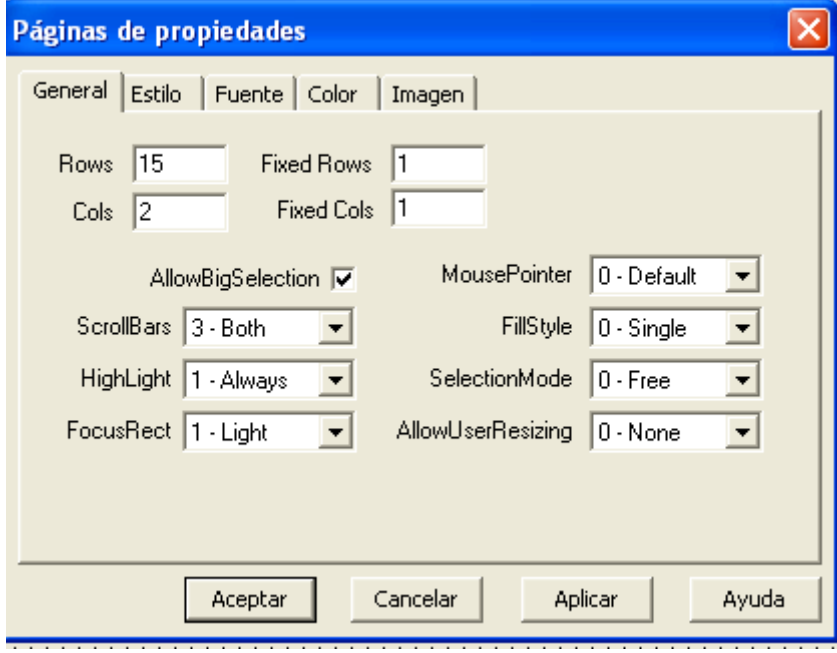

7.11 Al salir el Grid habrá aumentado sus líneas.

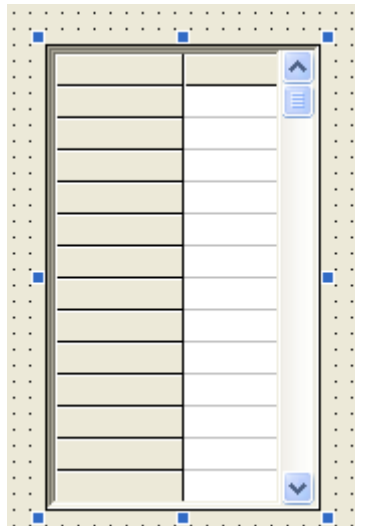

7.12 Colocar un Botón para Salir debajo del Grid.

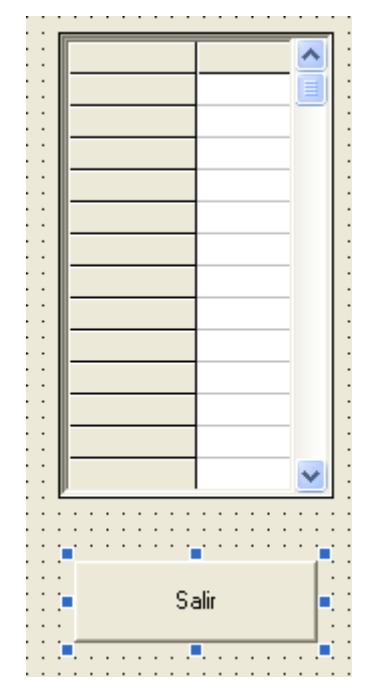

7.12 Escribir la rutina para manejar el Grid. En este caso, se colocará directamente com FORM LOAD, para que al ingresar al formulario muestre de manera inmediata la información.

```
Private Sub form load()
Set rs = New ADODB. Recordset
        sql = "Select * from estados where estatus = 'A' Order by cod estado"
        rs. Open sql, db, , , adCmdText
        If Not rs.EOF Then
           T = 1While Not rs. EOF
              MSFlexGrid1.TextMatrix(I, 0) = rs!cod estado
              MSFlexGrid1.TextMatrix(I, 1) = rs!nombre estado
              MSFlexGrid1.Rows = MSFlexGrid1.Rows + 1
              I = I + 1rs.MoveNext
           Wend
        End If
End Sub
```
7.13 Colocar la rutina para el botón de salir del Formulario.

```
Private Sub cmdsalir Click()
Unload Me
End Sub
```
7.14 Colocar la llamada al formulario LISTESTADOS en el botón LISTAR que se encuentra en el formulario de actualización de Estados.

```
Private Sub cmdlistado Click()
listestados. Show
End Sub
```
7.15 Mejorar la presentación del Grid al colocar títulos a las columnas. Esta mejora se realiza programando o asignando la propiedad FORMASTRING, la cual se explica seguidamente:

### **FormatString (Propiedad)**

Vea también Ejemplo Se aplica a

Establece los anchos de columnas, las alineaciones, el texto de las filas fijas y el texto de las columnas fijas del control MSHFlexGrid.

**Sintaxis** 

objeto.FormatString [= cadena]

Un ejemplo de uso del FORMASTRING, es el siguiente:

# Ejemplo de la propiedad FormatString

Los ejemplos siguientes ilustran cómo funciona la propiedad FormatString.  $\square$ 

Si utiliza el control MSFlexGrid, sustituya Nota "MSHFlexGrid1" por "MSFlexGrid1".

```
' Establece los encabezados de columna.
s$ = "<Región |<Producto |<Empleado |>Ventas "
MSHFlexGridl.FormatString = s$
```
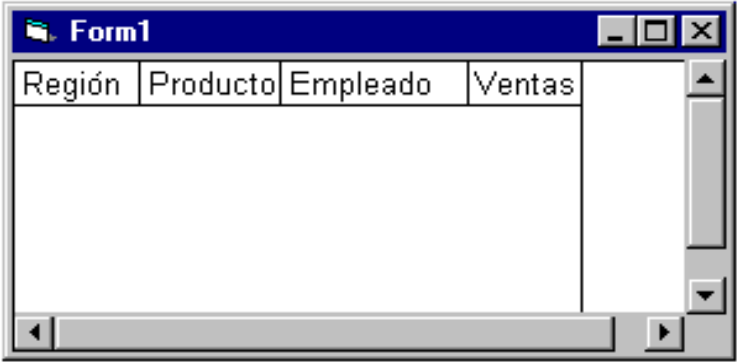

7.16 Siguiendo el ejemplo, se puede hacer un cambio a la rutina que muestra

la información de la siguiente manera:

```
Private Sub form load()
' La variable Titulo$ establece los encabezados de columna.
Titulo$ = "^Código!^Nombre del Estado
                                           \boldsymbol{\mathsf{r}}MSFlexGrid1.FormatString = Titulo$
' Se coloca el caractér ^ en vez de < para Centrar el Título
Set rs = New ADODB. Recordset
        sq1 = "Select * from estados where estatus = 'A' Order by cod estad0"rs. Open sql, db, , , adCmdText
        If Not rs.EOF Then
           I = 1While Not rs.EOF
           If rs!ESTATUS = "A" ThenMSFlexGrid1.TextMatrix(I, 0) = rs!cod estado
              MSFlexGrid1.TextMatrix(I, 1) = rs!nombre estado
              MSFlexGrid1.Rows = MSFlexGrid1.Rows + 1
              I = I + 1End If
           rs.MoveNext
           Wend
        End If
End Sub
```
7.17 Ya puede ejecutar la rutina y verá el Grid de salida, que muestra los Estados que se encuentran registrados.

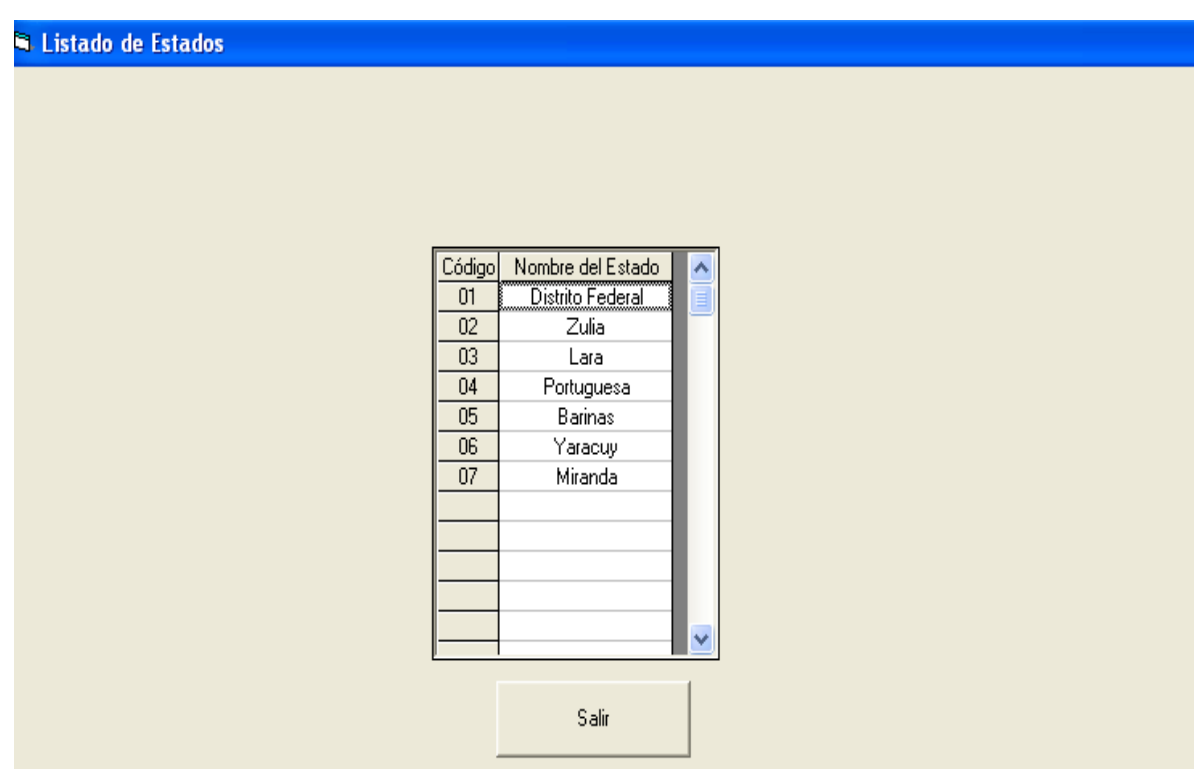

#### **DESPUÉS DE ESTA CLASE TANNNNNNN!!!!!! LARGA: Algo de RELAX.**

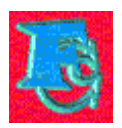

Chistes Cortos

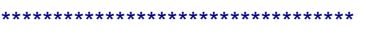

Donald usa teclado y Mickey mouse.

\*\*\*\*\*\*\*\*\*\*\*\*\*\*\*\*\*\*\*\*\*\*\*\*\*\*\*\*\*\*\*\*\*\*

- Hola ¿habla Dora?

- Habladora tu vieja, hijo de puta!

\*\*\*\*\*\*\*\*\*\*\*\*\*\*\*\*\*\*\*\*\*\*\*\*\*\*\*\*\*\*\*\*\*

\*\*\*\*\*\*\*\*\*\*\*\*\*\*\*\*\*\*\*\*\*\*\*\*\*\*\*\*\*\*\*

- Hola ¿Conchita?

- No, con Tarzán.

\*\*\*\*\*\*\*\*\*\*\*\*\*\*\*\*\*\*\*\*\*\*\*\*\*\*\*\*\*\*\*\*\*

- Mi hija se casó con un piloto italiano. ¿Y la suya?

- Con un vestido de seda.

\*\*\*\*\*\*\*\*\*\*\*\*\*\*\*\*\*\*\*\*\*\*\*\*\*\*\*\*\*\*\*\*

- Señor, hace 20 minutos que le pedí al mozo una botella de vino de la

casa.

- Va a tener que esperar otros 20 minutos, porque el mozo vive medio lejos.

\*\*\*\*\*\*\*\*\*\*\*\*\*\*\*\*\*\*\*\*\*\*\*\*\*\*\*\*\*\*\*\*\*

- Hola Caperucita verde!

- Hola Lobo daltónico!

\*\*\*\*\*\*\*\*\*\*\*\*\*\*\*\*\*\*\*\*\*\*\*\*\*\*\*\*\*\*\*\*\*\*

- Mozo, ¿que tiene de entrada?.

- Una puerta de vidrio.

\*\*\*\*\*\*\*\*\*\*\*\*\*\*\*\*\*\*\*\*\*\*\*\*\*\*\*\*\*\*\*

Una adivinanza: tengo dos pelos, tres ojos, dos narices y un dedo.

¿Qué soy?

- Deforme.

\*\*\*\*\*\*\*\*\*\*\*\*\*\*\*\*\*\*\*\*\*\*\*\*

- ¿Sabes que mi hermano anda en bicicleta desde los cuatro años?

- Mmm... ya debe estar lejos.

\*\*\*\*\*\*\*\*\*\*\*\*\*\*\*\*\*\*\*\*\*\*\*\*\*\*\*\*\*\*\*

Después del tono internacional se escucha la siguiente conversación...

- ¿Disculpe, ya llego julio allá?

- Caballero, no se donde llame usted pero aquí todavía es mayo.

\*\*\*\*\*\*\*\*\*\*\*\*\*\*\*\*\*\*\*\*\*\*\*\*\*\*\*\*\*\*

- Doctor, doctor, veo elefantes rosados por todas partes.

- ¿Ha visto ya a un psicólogo?

- No, solo elefantes rosados.

\*\*\*\*\*\*\*\*\*\*\*\*\*\*\*\*\*\*\*\*\*\*\*\*\*\*\*\*\*\*

¿Que deberías decir si ves pasar 9 elefantes con medias verdes y 1

con medias rojas?

.. Que 9 de cada 10 elefantes usan medias verdes.

\*\*\*\*\*\*\*\*\*\*\*\*\*\*\*\*\*\*\*\*\*\*\*\*\*\*\*\*\*\*

En un restaurante:

¿Y como quiere el señor sus huevos?

- Con toda mi alma, con toda mi alma.

\*\*\*\*\*\*\*\*\*\*\*\*\*\*\*\*\*\*\*\*\*\*\*\*\*\*\*\*

¿Que hace McGiver con una oveja y un cocodrilo?

.. una camisa Lacoste.

\*\*\*\*\*\*\*\*\*\*\*\*\*\*\*\*\*\*\*\*\*\*\*\*\*\*\*\*\*

- Oiga, este autobús ¿me lleva al cementerio?

- Si se pone delante, es posible.

\*\*\*\*\*\*\*\*\*\*\*\*\*\*\*\*\*\*\*\*\*\*\*\*\*\*\*\*\*

Venían dos globos por el desierto, y uno le dice el otro:

- Che! guarda con el cactus!

¿Que cactussssssssssssssssssssssssssssss...

\*\*\*\*\*\*\*\*\*\*\*\*\*\*\*\*\*\*\*\*\*\*\*\*\*\*\*

- Jamás olvidaré las ultimas palabras de mi madre.

- ¿Que? fue lo que dijo?

- Oe puta!... No me muevas la escaleraaaaaaaaaaaa!!!

\*\*\*\*\*\*\*\*\*\*\*\*\*\*\*\*\*\*\*\*\*\*\*\*\*\*\*

¿Que? pasa si mete un huevo en el microondas?

.. Es probable que se agarre el otro con la puerta.

\*\*\*\*\*\*\*\*\*\*\*\*\*\*\*\*\*\*\*\*\*\*\*\*\*\*\*

En un manicomio dos locos discuten:

-Yo soy el Rey. Hoy mismo me lo dijo Dios.

Y el otro contesta muy sorprendido:

-¡Pero si yo no te he dicho nada

\*\*\*\*\*\*\*\*\*\*\*\*\*\*\*\*\*\*\*\*\*\*\*\*\*\*

Porque los pedos además de ruido tienen olor? Para que los sordos también puedan disfrutarlos.

\*\*\*\*\*\*\*\*\*\*\*\*\*\*\*\*\*\*\*\*\*\*\*\*\*\*

¿Porque la torre de pisa esta inclinada? Porque tuvo mas reflejos que las torres gemelas

\*\*\*\*\*\*\*\*\*\*\*\*\*\*\*\*\*\*\*\*\*\*\*\*\*\*\*

mi amor hiciste café?'' \_no hice verde pero ya estoy mejor

Llega Santa Claus a Somalia y les pregunta a todos los niños: ¿Ya comieron? No, le responden a coro con caras tristes. Pues entonces no hay regalos.

Mamá, mamá... ¿por qué mi papa está bailando? ¡Cállate y recarga la ametralladora!

Pepe, te veo preocupado.

Sí, es que mi novia se pincha. ¡No me jodas! ¿Es drogadicta? ¡Que va! Es una muñeca hinchable.

Piratas en el mar: ¡Abordar el barco! (Y el barco quedo precioso: bordadito).

Estaba un pollito afuera de una rosticería. ¿Qué haces pollito? Estoy esperando que mi mami se baje de la rueda de la fortuna.

¿Qué hora es cuando un reloj marca las 25 horas? ¡Hora de mandarlo a reparar!

¿Por qué el hijo de Superman es tan calmado? Porque es Supermansito.

Mamá, mamá... ¿me regalas tus pastillas anticonceptivas? ¡¿Qué?! Pero, ¿para qué las quieres? Es que ya no quiero que Santa Claus me traiga más muñecas.

Una señora marca un número telefónico y pregunta: ¿Aló, hablo al Hospital Infantil? Ti, ¿qué quele?

¿Cuál es el hijo gay de Godzilla? ¡Barney!

El hombre soltero es un animal incompleto. El hombre casado es un completo animal.

Mandan a un gallego a Bolivia a buscar Coca... ¡y trajo Pepsi!

Están 2 viejitas sentadas en sus mecedoras, y una le dice a la otra: ¿Cómo se llama el alemán que nos trae locas? Alzheimer, pendeja, es Alzheimer.